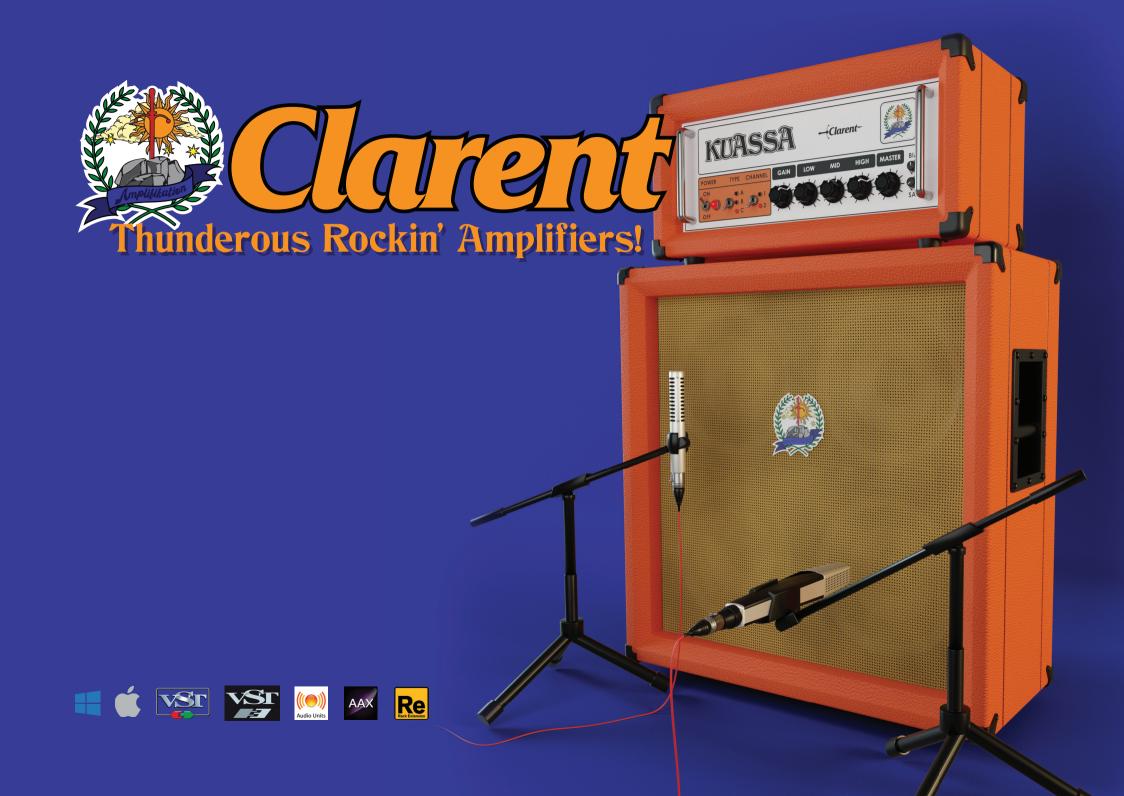

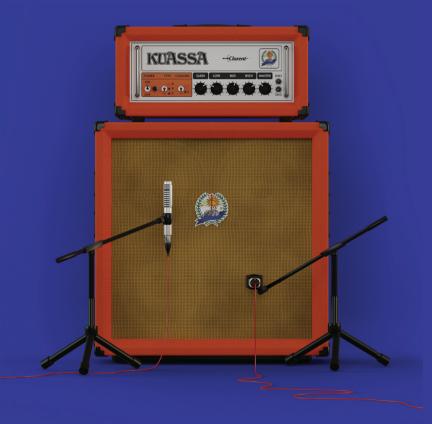

# THANK YOU FOR CHOOSING A PRODUCT FROM KUASSA! WE ENCOURAGE YOU TO TAKE A TIME TO READ THIS USER MANUAL THOROUGHLY TO ENSURE TROUBLE FREE AND PROPER OPERATION OF THE SOFTWARE.

There are no other guitar amplifiers other than Orange Amplifiers\* whose looks and presence is as unique as its sounds. Instantly recognizable by its bright colorful appearance, delivering thunderous crunchy tone used by world class acts such as Fleetwood Mac, The Black Crowes, Oasis, Mastodon, High on Fire, Slipknot, Orianthi, Deftones, Korn, and many others!

This time, Kuassa uses a different approach where we mix and match the tones from different inspirations of Orange Amplifiers\* for each channel, resulting in six distinct sounds for you to rock on your personal computer. Powered by the third generation of our proprietary circuit-matching technology, please enjoy the incarnation of British heaviness: Amplifikation Clarent.

#### \*Disclaimer.

All trademarks are the property of their respective owners which are in no way associated or affiliated with Kuassa. The manufacturer names and model designations are used solely to identify the products whose tonal and sound characteristics were studied during development.

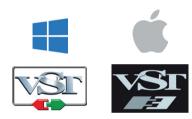

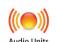

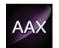

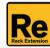

#### **KEY FEATURES:**

- 3 amp types, with influences from various models of Orange\* Amps.
  - Clarent A: Thick and clean. A powerful choice for playing with effect pedals.
  - Clarent B: Meaty and crunchy. Delivers punchy, mid-forward distortion on channel 2.
  - Clarent C: Modern high gain type sound. Pushing massive distortion with long sustain.
- 2 channels for each amp: Low Gain and High Gain.
- Sag and Bias feature on the power amp section.
- Low pass and high pass filters.
- Five types of cabinets with impulse responses taken from genuine Orange\* cabinets.
- Seven types of workhorse mics: Shure\* SM57, Sennheiser\* MD421, Sennheiser\* MD441, C&T\* Naked Eye, Royer\* 121, AKG\* C414, Neumann\* TLM103.
- Freely adjustable dual-miking configurations with mono or stereo configuration, just like a real-life guitar recording session with mix option.
- Built-in Noise Gate and Limiter.
- Photorealistic graphics for lifelike guitar playing experience.
- Straightforward and easy to use interface.
- Support up to 8x Oversampling.

## **SYSTEM REQUIREMENTS**

Windows:

Windows Vista or Later (32/64 bit)

Core2 Duo, or AMD Phenom ii X4 or better (latest Intel i3, AMD A4, or

better is recommended) with 4GB minimum RAM

VST or VST3 compatible host/DAW

Pro Tools 10 or later for AAX format

Propellerhead Reason 7.1 or later for Rack Extension format

Macintosh:

Mac OSX 10.7 or later (64 Bit).

Core2 Duo, or better (latest Intel i3 recommended) with 4GB minimum RAM

VST, VST3, or Audio Units compatible host/DAW

Pro Tools 10 or later for AAX format

Propellerhead Reason 7.1 or later for Rack Extension format

All trademarks are the property of their respective owners which are in no way associated or affiliated with Kuassa. The manufacturer names and model designations are used solely to identify the products whose tonal and sound characteristics were studied during development.

<sup>\*</sup>Disclaimer:

#### INSTALLATION

#### MAC OSX 10.7 OR LATER

Note for MacOS X users: you will be asked for your password upon installation.

For Mac installer(.pkg) format, double-click the installer and follow the instructions. The installer automatically point to your Mac's default VST/VST3/AU/AAX plug-ins and Standalone path (see below). Alternatively you can customize the installation target to specific folder.

Here are the default folders installation path for each of our supported platforms in Mac OSX:

Mac Audio Unit (AmplifikationClarent.component)
 Mac VST (AmplifikationClarent.vst)
 Library/Audio/Plug-Ins/VST/Kuassa/

Mac VST3 (AmplifikationClarent.vst3)
 : /Library/Audio/Plug-Ins/VST3/

Mac AAX (AmplifikationClarent.aaxplugin)
 : /Library/Application Support/Avid/Audio/Plug-Ins/

Mac Standalone (AmplifikationClarent.app)
 : /Applications/Kuassa/

## **WINDOWS VISTA OR LATER**

For Windows Installer (.exe), double-click the installer and follow the instructions. The installer automatically points to your system's default plugins path (see below). Alternatively you can point the installation target to specific folder. Most VST host already have a "Plugins" or "VSTplugins" folder inside its installation directory, or you can point the host to read any folder you choose.

Here are the default folders installation path for each of our supported platforms:

• Windows 32-bit VST (AmplifikationClarent.dll) : C:\Program Files(x86)\Steinberg\VstPlugins\Kuassa

• Windows 64-bit VST (AmplifikationClarent.dll) : C:\Program Files\Steinberg\VstPlugins\Kuassa

• Windows 32-bit VST3 (AmplifikationClarent.vst3) : C:\Program Files(x86)\Common Files\VST3

• Windows 64-bit VST3 (AmplifikationClarent.vst3) : C:\Program Files\VST3

• Windows 32-bit AAX (AmplifikationClarent.aaxplugin) : C:\Program Files(x86)\Common Files\Avid\Audio\Plug-Ins

• Windows 64-bit AAX (AmplifikationClarent.aaxplugin) : C:\Program Files\Common Files\Avid\Audio\Plug-Ins

• Windows 32-bit Standalone (AmplifikationClarent.exe) : C:\Program Files(x86)\Kuassa

• Windows 64-bit Standalone (AmplifikationClarent.exe) : C:\Program Files\Kuassa

#### UNINSTALLATION

#### MAC OSX 10.7 OR LATER

On a Mac, simply delete the plug-in located on the corresponding Plug-ins folder, and delete other folders and file resources located at,

#### Folders:

- /Library/Application Support/Kuassa/Default Presets/AmplifikationClarent/
- /Users/[User Name]/Music/Kuassa/Presets/AmplifikationClarent/Files:
- /Library/Application Support/Kuassa/Misc/AmplifikationClarent EULA.txt
- /Library/Application Support/Kuassa/User Manuals/AmplifikationClarent Manual.pdf
- /Users/[User Name]/Music/Kuassa/Settings/AmplifikationClarent.setting
- /Users/[User Name]/Library/Application Support/Kuassa/AmplifikationClarent.settings

#### **WINDOWS VISTA OR LATER**

Use "Add/Remove programs" or "Programs and Features" from the Windows Control Panel. If Amplifikation Clarent does not listed, delete the .dll/.vst3/.aaxplugin file from your VST plug-in folder. After Uninstallation, manually delete other Amplifikation Clarent file resources at.

#### Folder:

- C:\Users\[User Name]\Documents\Kuassa\Presets\AmplifikationClarent\ Files:
- C:\Users\[User Name]\Documents\Kuassa\Settings\AmplifikationClarent.setting
- C:\Users\[User Name]\AppData\Roaming\Kuassa\AmplifikationClarent.settings

## **AUTHORIZATION**

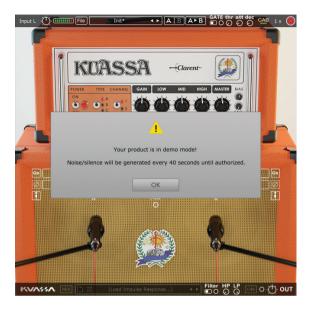

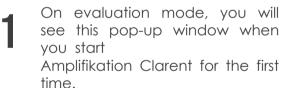

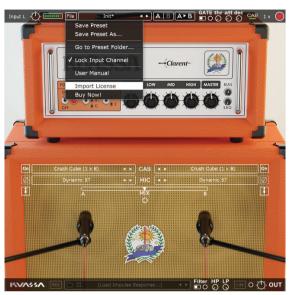

To start the authorization process, click the [File] button on the top-left of Amplifikation Clarent Interface, there, you will find a selection box titled [Import License].

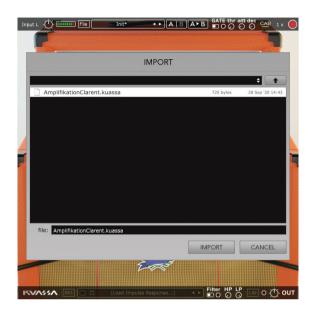

Locate the License File
[AmplifikationClarent.kuassa]
obtained from the confirmation
e-mail sent to you after you
purchase Amplifikation Clarent
from our web store.
Note that the License File
contains your personal
information used to authorize
Amplifikation Clarent.

## **AUTHORIZATION (CONT'D)**

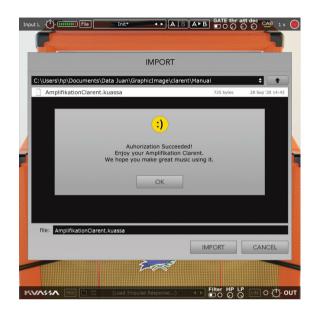

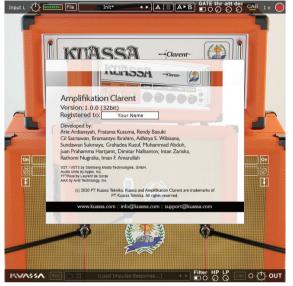

Right after you locate the License File, a pop-up box will appear confirming that you have successfully authorize your copy of Amplifikation Clarent.

To check if you have completed the authorization process, just simply load the About Box by clicking the Kuassa logo on the bottom-left corner.

If your authorization is successful, either your name or your e-mail address will be shown on the About Box.

You will also notice that the generated noise on the Evaluation Version is now gone.

## PRESET MANAGEMENT (1/3)

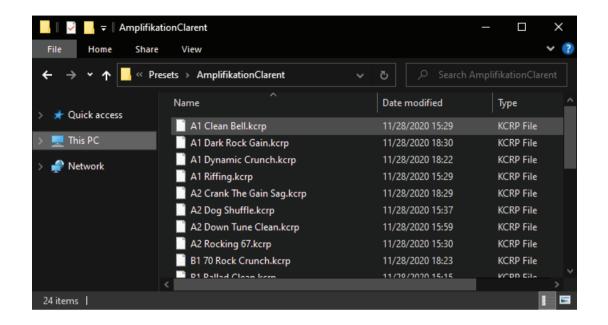

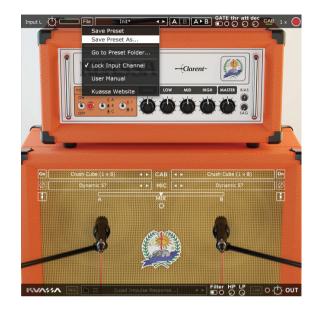

- Presets for Amplifikation Clarent Plug-in(s) are located in the following folders\*:
  - Mac: /Users/[USERNAME]/Music/Kuassa/Presets/AmplifikationClarent
  - Win: ~\Documents\Kuassa\Presets\AmplifikationClarent

All presets inside these folders will be recognized by the plugin as individual presets, you can also create a folder to group the preset(s). They will thus be shown on the Amplifikation Clarent Plug-in's preset selector.

- To save a preset, set your plugin to the desired parameter settings, then select:
  - "Save Preset": Overwrites currently active preset.
  - "Save Preset As": Saves current settings into a new preset file (\*.kcrp for Amplifikation Clarent).

## PRESET MANAGEMENT (2/3)

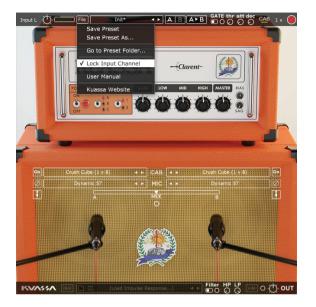

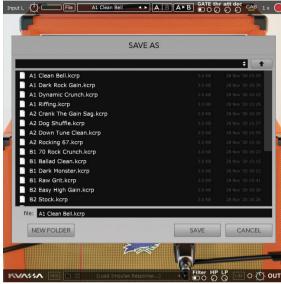

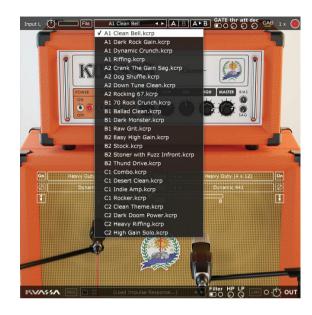

Reep "Lock Input Channel" checked to set the input channel selector remain unchanged when you change presets.

\* Please note that toggling this option won't be saved as preset parameter.

When you create a new preset using "Save Preset As...", make sure that you have chosen the correct preset folder as aforementioned on point 1 above to make sure that it will be recognized automatically by Amplifikation Clarent plug-ins.

## PRESET MANAGEMENT (3/3)

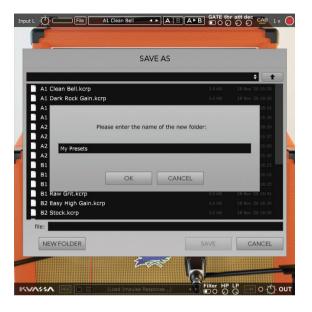

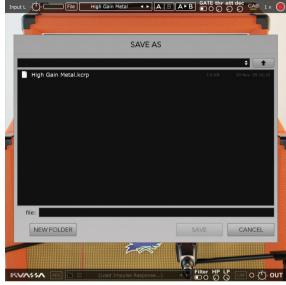

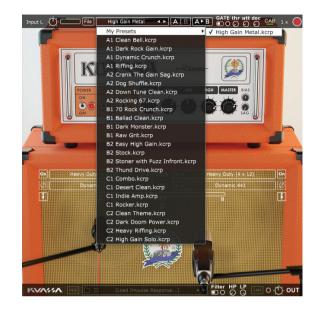

To add new additional preset banks, create a new folder by clicking "New Folder" button and rename it.

Sub-folders are also recognized to manage presets into groups, useful to manage additional preset bank, or grouping presets based by their use.

#### INPUT FUNCTIONS

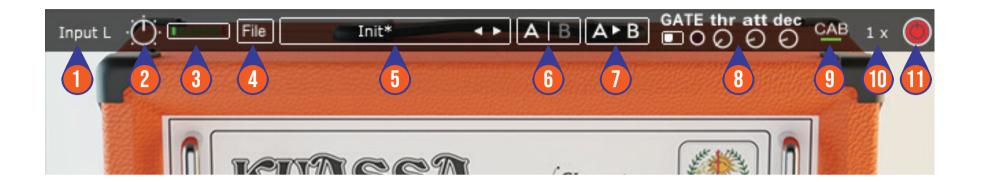

- 1. INPUT CHANNEL SWITCH: Click here to switch incoming input signal channel from your soundcard. Left, Right, Stereo, or Sum L+R can be selected.
- 2. INPUT LEVEL: Controls the level of incoming signal. You may turn it up to the maximum without worrying of overloading the amp.
- 3. INPUT METER: Shows the level from your incoming signal.
- 4. FILE BUTTON: Includes option for following functions: Preset management/option, plug-in license authorization, and link to our website. Please refer to each corresponding section for more detailed how-tos.
- 5. PRESET SELECTOR: Click to choose preset, or use the arrows to navigate between presets. The name of active preset will be displayed and an asterisk (\*) symbol will appear when the active preset has been modified.
- 6. A-B COMPARE: Compares two different settings of the Amp.
- 7. COPY A to B: Copy settings from the "A" state to "B" state, and vice-versa.
- 8. NOISE GATE PARAMETERS:
  - ON/OFF Switch: Enables or disables the noise gate.
  - THRESHOLD: Sets the minimum level where the Noise Gate will do its job. If the input signal level is below threshold, the noise gate will kick in by reducing the signal according to the Attack & Decay settings.
  - ATTACK: Controls how quick the gate will open when the signal is above the threshold level.
  - DECAY: Determines how quick the gate closes once the signal has fallen below the threshold level.
- 9. CAB SETTINGS: Hide/Unhide Cabinet Section Parameters. Useful for distraction-free recording.
- 10. OVERSAMPLING: Increases the internal sampling frequency to reduce aliasing artefacts at the cost of higher CPU usage.
- 11. PLUGIN BYPASS BUTTON: Turns on or off the whole plugin.

#### **AMP FUNCTIONS**

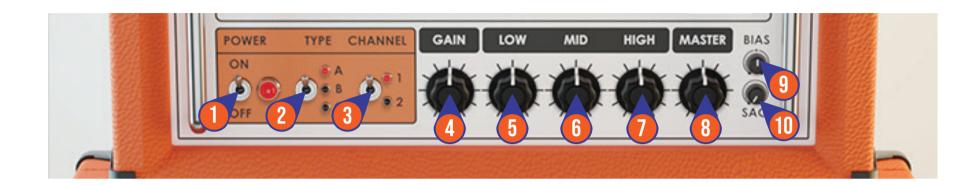

- 1. POWER: Turns the amp On or Off. If the amp is Off, the signal will be routed directly to the cabinets.
- 2. AMP TYPE
  - Clarent A: Thick and clean. A powerful choice for playing with effect pedals.
  - Clarent B: Meaty and crunchy. Delivers punchy, mid-forward distortion on channel 2.
  - Clarent C: Modern high gain type sound. Pushing massive distortion with long sustain.
- 3. CHANNEL: Select between Low Gain and High Gain channel.
- 4. GAIN: Sets the input gain and the amount of distortion. Rotate clockwise for more distortion.
- 5. LOW: Adjusts the low frequency tone.
- 6. MID: Adjusts the middle frequency tone.
- 7. HIGH: Adjusts the high frequency tone.
- 8. MASTER: Adjusts the output level from the amplifier.
- 9. BIAS: Sets the operating voltage of the tubes inside the amp.
- 10. SAG: Controls the amount of dropout/compression when a large signal and fast transient hits the power amp section.

#### **CABINET FUNCTIONS**

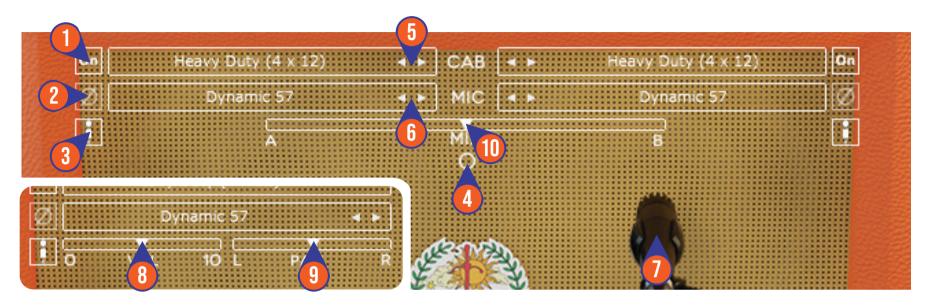

- 1. CABINET ON/OFF BUTTON: Enables or disables the particular cabinet.
- 2. PHASE BUTTON: Inverts the waveform polarity.
- 3. MIC ANGLE: Switches between straight or angled miking.
- 4. MONO/STEREO SELECTOR: Use this to toggle between mono or stereo cabinet modes.
- 5. CABINET SELECTOR: Choose from 5 models of speaker cabinets.
- 6. MIC SELECTOR: Provides 7 types of microphone to use.
- 7. MIC POSITION: Indicates the position of the microphone. Move it freely with your mouse. Double-click to reset to center position.
- 8. CABINET VOLUME KNOB ( Mode): To adjust the volume of the corresponding cabinet. Parameter only shown in stereo mode.
- 9. CABINET PAN ( Mode): To adjust the panning position of the corresponding cabinet. Parameter only shown in stereo mode.
- 10. CABINET MIX BALANCE (O Mode): Adjusts mix volume balance between the left and right cabinets. Double-click on the slider to reset to center position.

#### **CABINET FUNCTIONS**

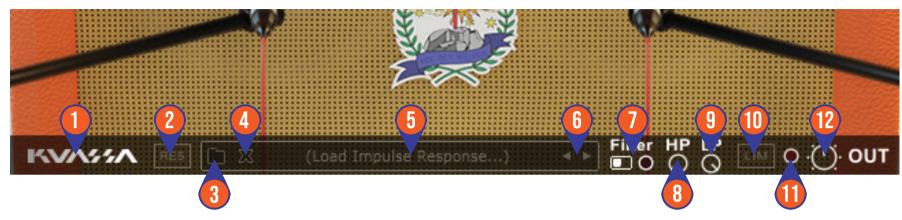

- 1. KUASSA LOGO: Clicking on the logo will show the About box.
- 2. RES: Impulse Response RESAMPLE. When turned on, the loaded IRs will be matched to the host's sample rate.
- 3. LOAD IR: Browse into your IR (Impulse Response) Folder.
- 4. REMOVE IR: Remove or unload IR.
- 5. IR TITLE: Click this to open a list of available IRs on the a folder.
- 6. IR NAVIGATION: Navigate available IRs on a same folder.
- 7. Filter: Turn the filters On or Off.
- 8. HP (One pole High Pass): Sets the center frequency of the high pass filter.
- 9. LP (One pole Low Pass): Sets the center frequency of the low pass filter.
- 10. OUTPUT LIMITER: Enable or Disable the output limiter function. This will compress the sound to prevent overloading.
- 11. OVERLOAD INDICATOR: Will light up red when the audio signal overloads. Turn the OUT volume down, or enable the Limiter.
- 12. GLOBAL OUTPUT VOLUME: Adjusts the overall output volume from the plugin.

Re

**RACK EXTENSION** 

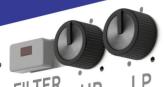

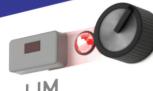

GLOBAL OUTPUT

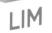

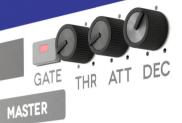

BIAS

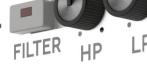

SAG

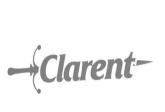

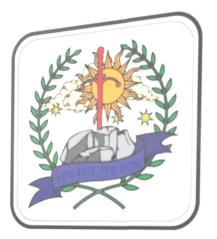

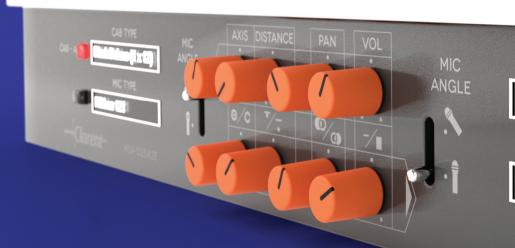

CAB TYPE

Heavy Duty (4 x 12)

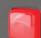

CAB - B

KVAYAA

MIC TYPE Dynamic 57

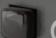

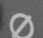

#### **TOP PANEL FUNCTIONS**

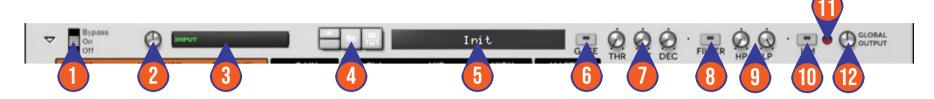

- 1. PLUGIN BYPASS BUTTON: Turns on, off or bypass the rack extension device.
- 2. INPUT LEVEL: Controls the level of incoming signal. You may turn it to the maximum without worrying of overloading the amp.
- 3. INPUT METER: Shows the level of incoming signal. For optimal result, make sure the level reaches about 70-80% just before red indicator starting to light up.
- 4. PRESET BROWSER
- 5. PRESET NAME DISPLAY
- 6. NOISE GATE ON/OFF: Enables or disables the noise gate utility.
- 7. NOISE GATE PARAMETERS:
  - THRESHOLD: Sets the minimum level where the Noise Gate will do its job. If the input signal level is below threshold, the noise gate will kick in by reducing the signal according to the Attack & Decay settings.
  - ATTACK: This controls the time how quickly the gate will open when the signal is above the threshold level.
  - DECAY: Determines how quick the gate closes once the signal has fallen below the threshold level.
- 8. FILTER ON/OFF: Turn the filters On or Off.
- 9. FILTER KNOB PARAMETER:
  - HP (One Pole High pass): Sets the center frequency of the high pass filter.
  - LP (One Pole Low pass) : Sets the center frequency of the low pass filter.
- 10. OUTPUT LIMITER: Enable or Disable the output limiter function. This will compress the sound to prevent overloading.
- 11. OVERLOAD INDICATOR: Will light up red when the audio signal overloads. Turn the output volume down, or enable the output limiter.
- 12. GLOBAL OUTPUT VOLUME: Adjusts the overall master volume from the plugin.

#### **AMP FUNCTIONS**

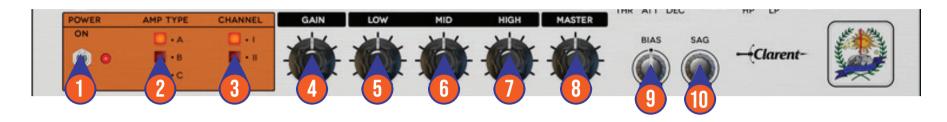

- 1. POWER: Turns the amp On or Off. If the amp is Off, the signal will be routed directly to the cabinets.
- 2. AMP TYPE
  - Clarent A: Thick and clean. A powerful choice for playing with effect pedals.
  - Clarent B: Meaty and crunchy. Delivers punchy, mid-forward distortion on channel 2.
  - Clarent C: Modern high gain type sound. Pushing massive distortion with long sustain.
- 3. CHANNEL: Select between Low Gain and High Gain channel.
- 4. GAIN: Sets the input gain and the amount of distortion. Rotate clockwise for more distortion.
- 5. LOW: Adjusts the low frequency tone.
- 6. MID: Adjusts the middle frequency tone.
- 7. HIGH: Adjusts the high frequency tone.
- 8. MASTER: Adjusts the output level from the amplifier.
- 9. BIAS: Sets the operating voltage of the tubes inside the amp.
- 10. SAG: Controls the amount of dropout/compression when a large signal and fast transient hits the power amp section.

## **CABINET FUNCTIONS**

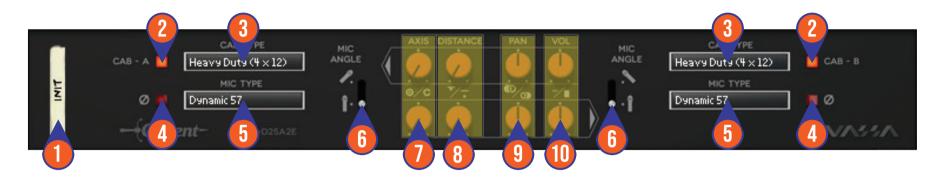

- 1. DEVICE NAME
- 2. CABINET ON/OFF BUTTON: Enables or disables each particular cabinet, A and B.
- 3. CABINET SELECTOR: Choose from 5 models of speaker cabinets.
- 4. PHASE BUTTON: Inverts the waveform polarity.
- 5. MIC SELECTOR: Provides 7 types of microphones to use.
- 6. MIC ANGLE: Switches between straight or angled miking.
- 7. MIC AXIS: Rotate clockwise to move mic position to edge of cabinet speaker, counter-clockwise to center.
- 8. MIC DISTANCE: Rotate clockwise to move mic position further from cabinet speaker, counter-clockwise for closer mic position.
- 9. CABINET PAN: Adjust the panning position of the corresponding cabinet.
- 10. CABINET VOLUME KNOB: Adjust the volume of the corresponding cabinet.

#### **BACK PANEL FUNCTIONS**

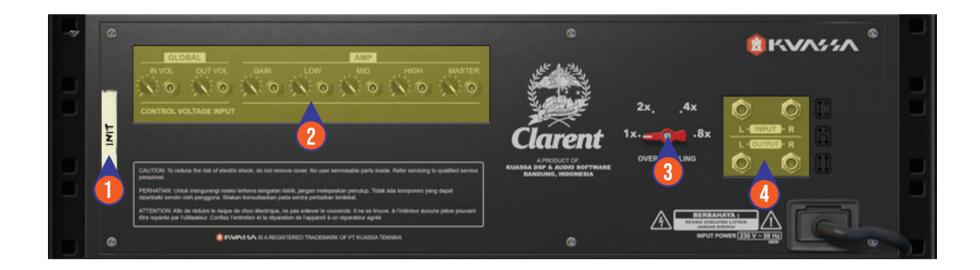

- 1. DEVICE NAME
- 2. CV INPUTS:
  - CV Input Socket: Receive incoming CV message for controlling each of Amplifikation Clarent's CV control enabled parameters from another device's CV output.
  - CV Input Trim: Turn counter-clockwise for each corresponding input to trim or reduce the intensity of incoming CV message.
- 3. OVERSAMPLING: Increases the internal sampling frequency to reduce aliasing artefacts at the cost of higher CPU usage.
- 4. Audio input and output sockets. Please note that Amplifikation Clarent Rack Extension is an "Effect" type unit, and should always be added as an Effect device instead of instrument.

## MIDI CC NAMES (RACK EXTENSION)

#### **INPUT**

[128] = "inputVolume"

#### **NOISE GATE**

[129] = "gateOn"

[130] = "gateThr"

[131] = "gateAtt"

[132] = "gateDec"

#### **AMP**

[133] = "ampOn"

[134] = "ampType"

[135] = "ampChannel"

[136] = "ampGain"

[137] = "ampLow"

[138] = "ampMid"

[139] = "ampHigh"

[140] = "ampMaster"

[141] = "ampBias"

[142] = "ampSag"

#### CAB A

[149] = "cabOnA"

[150] = "cabTypeA"

[151] = "micTypeA"

[152] = "micPhaseOnA"

[153] = "micAngledOnA"

[154] = "micAxisA"

[155] = "micDistanceA"

[156] = "micPanningA"

[157] = "micVolumeA"

#### CAB B

[158] = "cabOnB"

[159] = "cabTypeB"

[160] = "micTypeB"

[161] = "micPhaseOnB"

[162] = "micAngledOnB"

[163] = "micAxisB"

[164] = "micDistanceB"

[165] = "micPanningB"

[166] = "micVolumeB"

#### **OUTPUT**

[167] = "outputFilterOn"

[168] = "outputHighpass"

[169] = "outputLowpass"

[170] = "outputVolume"

[171] = "limiterOn"

## **KUASSA AMPLIFIKATION CLARENT CREATED BY:**

Muhammad Abduh

Intan Zariska Daniyanti

Iman Firman Amarullah

Juan Prahamma Hartjamt

Dimitar Nalbantov

Arie Ardiansyah

Raden Pratama Kusuma

Adhitya Sulistia Wibisana

Bramantyo Ibrahim

Cil Satriawan

Grahadea Kusuf

Rathomi Trinugraha

Sundawan Sukmaya

# PRESETS AND AUDIO DEMOS BY:

Dimitar Nalbantov (http://www.nalbantov.com)

# KUASSA TEKNIKA, PT

JI Dipati Ukur No.71A

Bandung 40132

West Java, INDONESIA

https://www.kuassa.com

General inquiry: info@kuassa.com

Technical support: support@kuassa.com

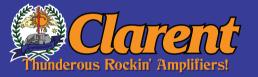

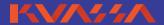

A Product of KUASSA. Bandung, West Java. Indonesia © 2010-2020 PT Kuassa Teknika

Kuassa and Amplifikation Clarent are trademarks of PT Kuassa Teknika, Indonesia.

All other commercial symbols, product and company names are trademarks or registered trademarks of their respective holders.
All rights reserved.